# **Acacia Initiation Reporting**

### EASY AS 1, 2, 3…

### REPORT PLEDGES **1**

**Report pledges** via Vault **as soon as possible.** 

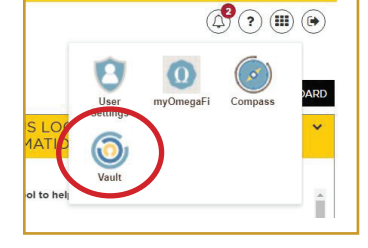

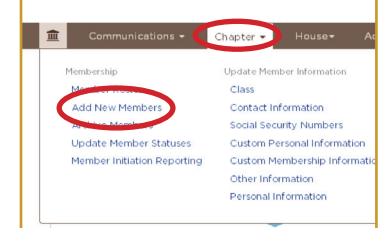

*To report Pledges, log into Vault via myACACIA > Chapter > Membership > Add New Members.*

#### Pledges **complete registration via myACACIA** within two weeks of the pledging ceremony. MONITOR REGISTRATION **2**

**[TIP]** Get pledges to complete registration during the first chapter meeting, (they can do so via their phones.)

Headquarters will approve pledges for Initiation.

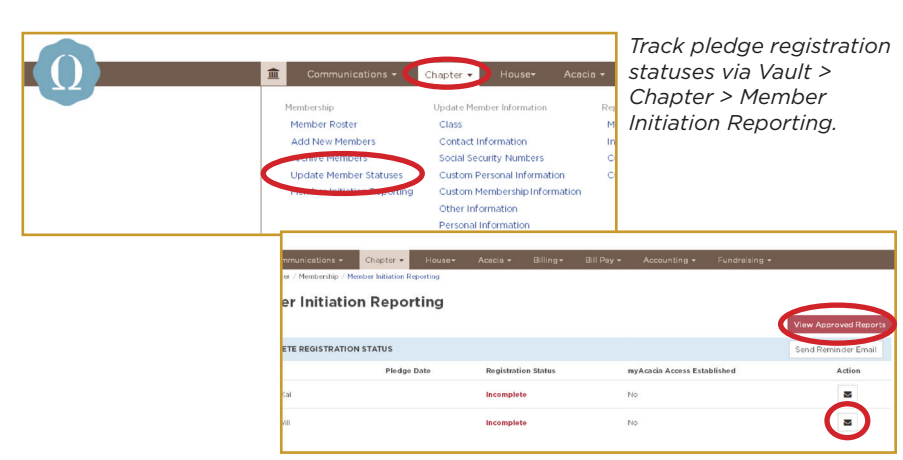

*Select 'Send Reminder Email' or the envelope icon to email candidates a reminder to complete registration.*

#### SUBMIT INITIATION REPORT **Submit an Initiation Report within 72 hours after each Initiation Ceremony. 3**

**Submit one Initiation Report per Initiation Ceremony.**

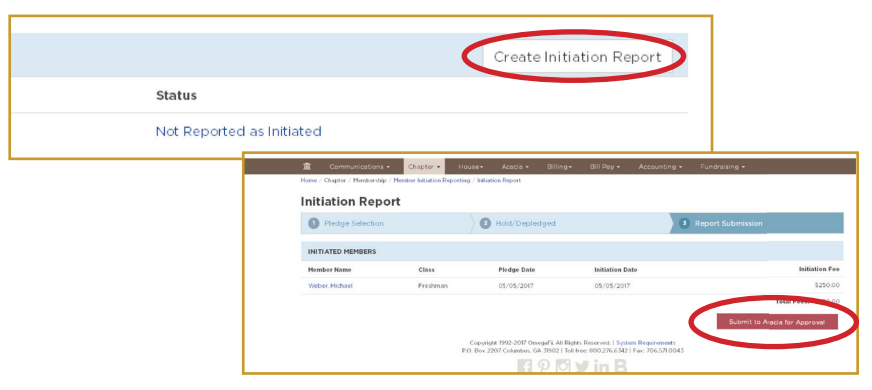

*Submit an Initiation Report via Vault > Chapter > Member Initiation Reporting > Create Initiation Report.* 

- *1. Select the term and year*
- *2. Add Initiation Date*
- *3. Select pledges who will initiate*
- *4. Assign Roll Numbers*
- *5. Report hold overs or depledge members*
- *6. Review and submit Initiation Report*

**For more information or with questions, contact:** Your OmegaFi Chapter Services Representative. at 800.276.6342 or Michael Weber, Assistant Executive Director, at mweber@acacia.org or 515.297.6593.

## **Acacia Initiation Reporting**

EASY AS 1, 2, 3…

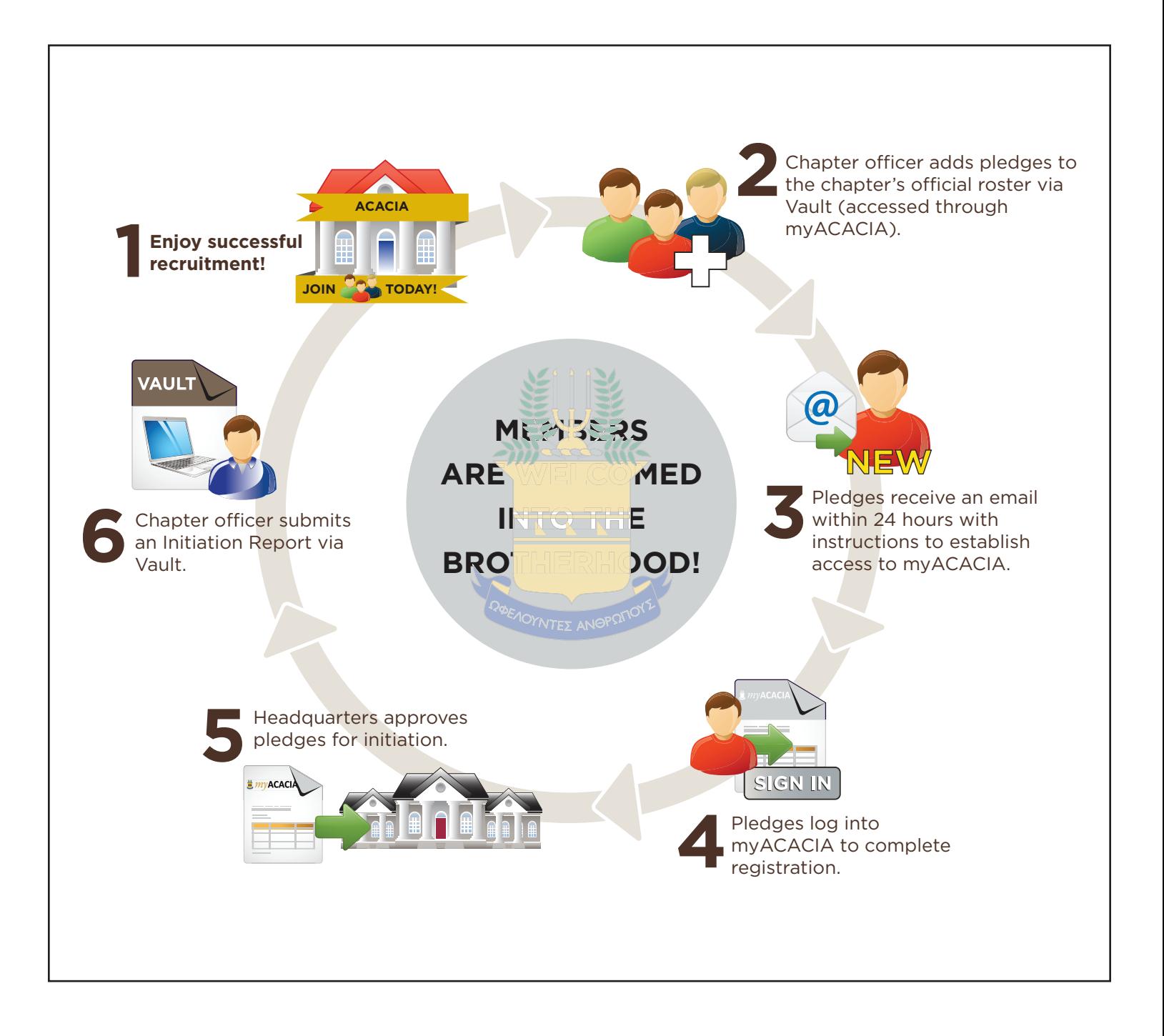